# GUIDA ALLA FOTO **PERFETTA**

**Trucchi e consigli per per scattare, ritoccare, archiviare e stampare le foto in modo modo semplice e veloce**

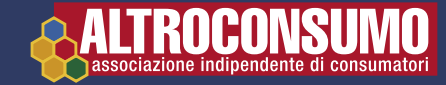

Supplemento n. 2 di Altroconsumo n. 211, gennaio 2008

## **SOMMARIO**

## lo lo so bene: The lette su Altroconsumo!

Ecco una frase che mi fa sempre piacere ascoltare. Perché è la prova che, nel corso degli anni, la rivista Altroconsumo è diventata un punto di riferimento per i consumatori italiani.

Un buon punto di riferimento quando si fa un acquisto, perché il nostro concetto di Miglior Acquisto sta diventando un modo di dire comune quando si parla di un eccellente rapporto qualità-prezzo.

Ma un valido punto di riferimento anche per quanto riquarda la difesa dei nostri diritti di cittadini, grazie a una pubblicazione come Soldi & Diritti. Questo perché i valori che ci ispirano - indipendenza, competenza, tutela del consumatore sono una realtà che si può verificare pagina dopo pagina in tutte le nostre riviste. Con vantaggi tangibili per la serenità... e per il portafoglio dei nostri Soci!

Responsiblement Rosanna Massarenti Direttore Altroconsumo

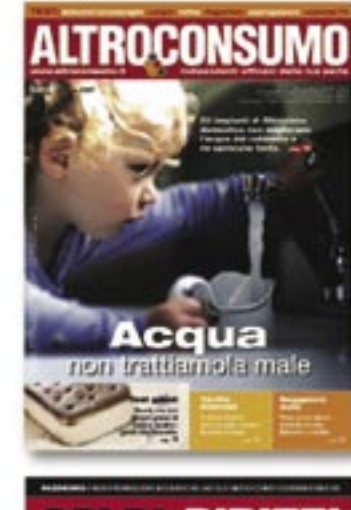

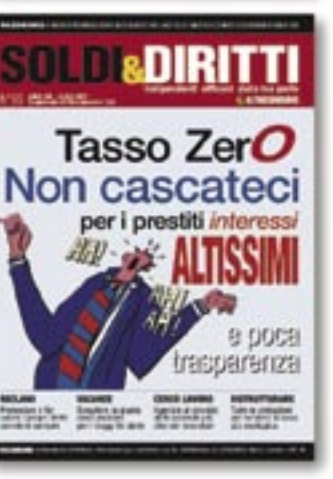

Ogni mese, Altroconsumo ti informa su qualità e difetti di centinaia di prodotti, apparecchi o servizi che utilizzi quotidianamente. In tal modo, tu potrai fare una scelta ragionata, obiettiva e sicura... e sempre al miglior prezzo!

11 numeri l'anno · Centinaia di euro di risparmio ogni anno

Ogni due mesi, Soldi & Diritti ti consiglia gli investimenti più sicuri e redditizi, i contratti di assicurazione più vantaggiosi, i modi per far valere i tuoi diritti in tutte le situazioni e molto altro ancora.

6 numeri l'anno · Consigli per difendere i tuoi diritti e proteggere i tuoi interessi in ogni circostanza

## Scopri i grandi classici del consumo intelligente e del diritto:

collegati subito a www.altroconsumo.it

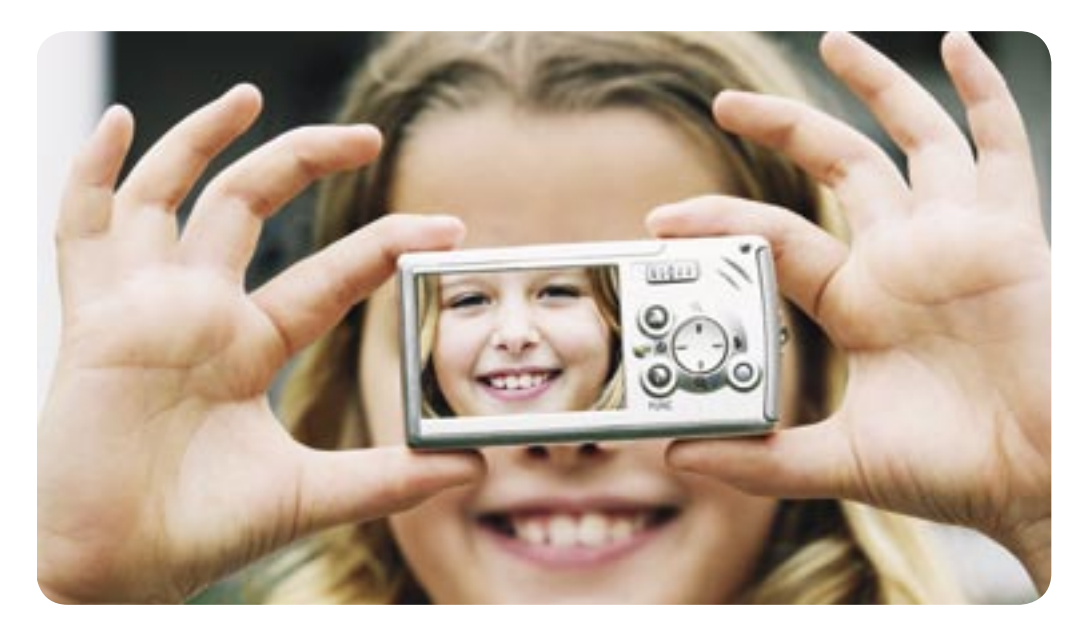

## **ALTROCONSUMO**

#### **Altroconsumo Nuove Edizioni Srl**

Sede legale, direzione, redazione e amministrazione: via Valassina 22 - 20159 Milano Reg. Trib. Milano N. 116 del 8/3/1985 Copyright© Altroconsumo n. 291252 del 30/6/1987

Stampa: VA Impresores S.A. Avenida de la Industria, 41 28760 Tres Cantos (Madrid) ESPAÑA

Direttore responsabile: Rosanna Massarenti

COME CONTATTARCI Telefono: 02.66.89.01 **www.altroconsumo.it**

## **Fotografate** 4 **Come usare la macchina fotografica digitale Ottenete il massimo** 10 **Salvare, condividere, ritoccare Stampate** 13 **Come stampare le foto Filmate** 15 **Realizzare video con la macchina digitale Miglioratevi** 16 **Venti consigli per foto belle a ogni scatto Dotazioni** 20 **Carrellata sugli accessori Glossario** 23

**Le parole per dirlo**

**FOTOGRAFATE** 

## **Come usare la macchina digitale**

Voglia di passare al digitale? Ecco come fare splendide foto in qualunque situazione  $\bullet$ 

A prima vista le macchine fotografiche digitali possono sembrare apparecchi complicati. In realtà il modo in cui le foto vengono fatte è lo stesso di una macchina analogica. La differenza sta nel fatto che invece di utilizzare la pellicola, le immagini vengono catturate elettronicamente da un sensore e conservate nella memoria interna della macchina o su una scheda di memoria rimovibile.

## Preparatevi a fotografare

Praticamente tutte le macchine consentono di visualizzare la foto che state per fare o che avete appena fatto su un monitor a colori a cristalli liquidi integrato. Se la foto non vi piace siete liberi di cancellarla subito. Solitamente le foto digitali vengono memorizzate sotto forma di file con estensione Jpeg sull'equivalente digitale della pellicola, la scheda di memoria.

Il formato Jpeg può essere letto

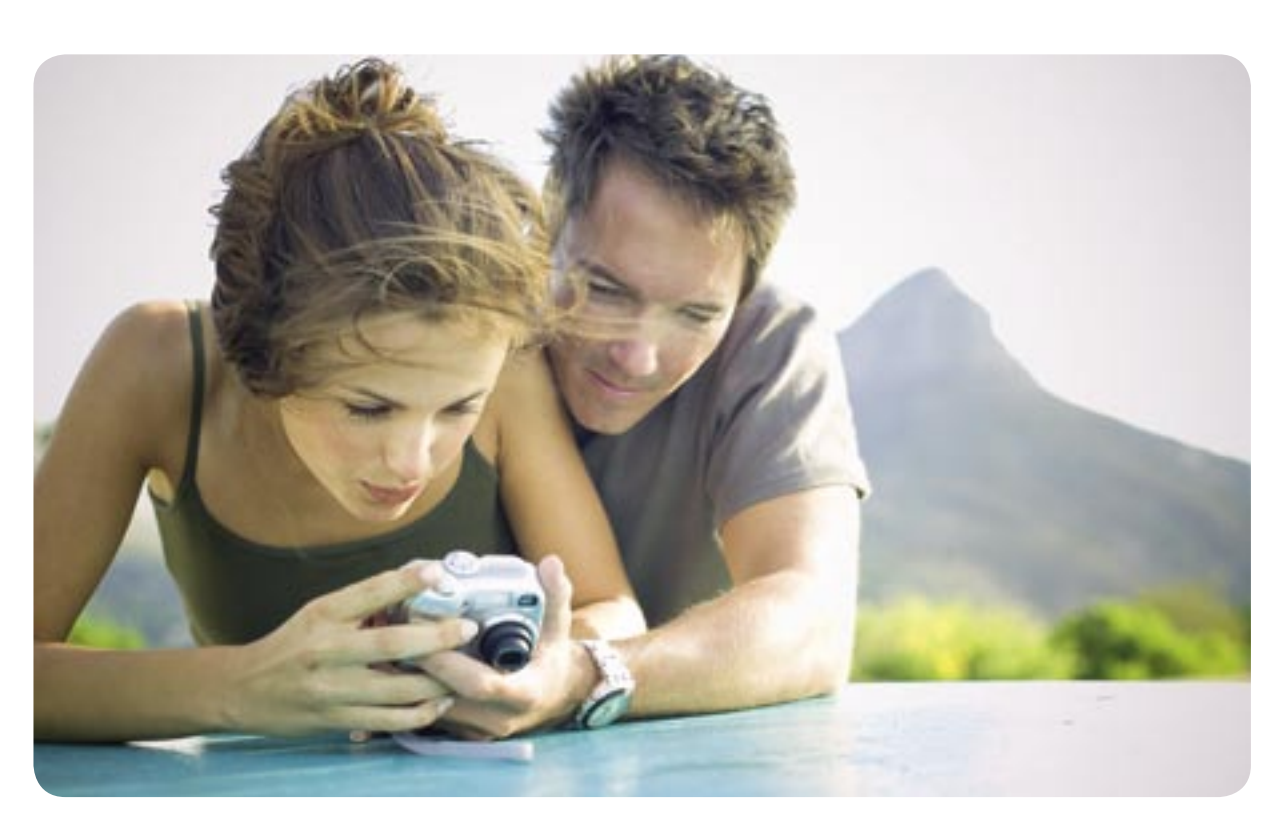

da moltissimi programmi del computer. Potete decidere cosa farne: stamparle (si veda "Come stampare le foto" a pag. 13) oppure salvarle sul computer, dove potrete rielaborarle, guardarle, conservarle e anche mandarle via mail, oppure usarle per comporre uno slideshow, versione moderna della vecchia proiezione di diapositive. Prima di fare una foto assicuratevi di aver selezionato la qualità dell'immagine

desiderata. Per questo è importante sapere se volete stamparla o semplicemente

guardarla sullo schermo. Una migliore qualità può essere utile (ma non necessaria) se decidete di ritoccarle usando i programmi di trattamento delle immagini prima di stamparle. Foto di alta qualità, però, diventano file più pesanti, quindi lasciano meno spazio sulla scheda di memoria, anche se è sempre possibile comprare schede più capienti (si veda "Carrellata sugli accessori" a pag. 20). I due parametri da tenere in considerazione nella selezione della qualità dell'immagine sono la risoluzione e la compressione (si veda qui di seguito"La

risoluzione in dettaglio" e il riquadro "Compressione", qui a lato). Nella maggior parte delle macchine, questi parametri si regolano usando il pulsante Menù che si trova di solito sul retro dell'apparecchio. Il manuale di istruzioni dovrebbe indicare le dimensioni del file in funzione della risoluzione e della compressione scelte (si veda il riquadro "Quante foto in quanto spazio?" a pag. 21). Il miglior compromesso tra spazio di memorizzazione e qualità dell'immagine consiste nello scegliere una risoluzione abbastanza elevata (meglio

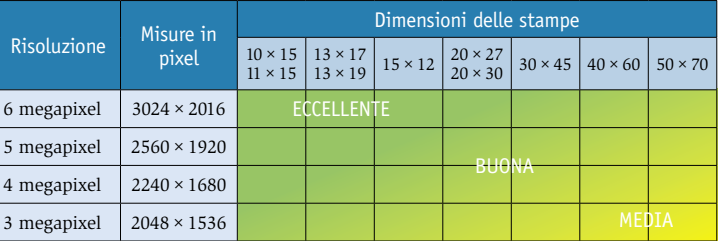

di moltiplicazione dei pixel orizzontali per quelli verticali (per esempio 2448x3264) o più spesso come somma totale dei pixel che compongono l'immagine (in questo caso 8

megapixel o 8Mpix). Le macchine fotografiche attuali partono in genere da 6 megapixel, una risoluzione più che soddisfacente. Il nostro consiglio è di usare una risoluzione compresa tra 3 e 6 megapixel per non ingombrare eccessivamente la memoria ottenendo comunque foto di

buona qualità.

Nella tabella in alto indichiamo la quantità di megapixel richiesta per poter ottenere

**Quanti Mpixel sono necessari per ottenere stampe di qualità di varie dimensioni?**

evitare quella massima) da rispondere alle vostre esigenze e poi cercare di tenere il livello di compressione basso o "super fine". Aumentate il livello di compressione solo se siete davvero a corto di spazio sulla scheda di memoria.

## Risoluzione in dettaglio

Non siete ancora sicuri di aver capito che cos'è la risoluzione? Per dirla semplicemente, è la quantità di dettagli, o pixel, che la macchina registra. I pixel sono i minuscoli punti di colore che messi insieme formano l'immagine. La risoluzione può essere espressa in forma

## **Compressione**

La qualità dell'immagine dipende anche dalla compressione: in pratica si sottrae parte dei dati all'immagine come si farebbe riassumendo un documento di 40 pagine in appena 5. L'informazione essenziale c'è ancora, ma non ci sono più i dettagli. Le opzioni di compressione sono generalmente indicate con le denominazioni "Super fine", "fine", "normale" o simili. L'opzione "super fine" consisterà in un livello di compressione molto lieve assicurando una qualità dell'immagine elevata, ma anche un file di grandi dimensioni. L'opzione "normale" dà una qualità dell'immagine inferiore ma permette di salvare più foto sulla scheda di memoria.

### RITARDO DI SCATTO

**Alcune macchine fotografi che presentano ancora un tempo di reazione talmente lungo da impedirvi di ottenere la foto che volevate: dalla pressione del pulsante allo scatto passa troppo tempo.**

#### ZOOM

**La sua ampiezza si esprime con due cifre (da 5,8 a 23,2 mm in questo esempio). Permette di stringere e allargare l'inquadratura.**

stampe più o meno buone in funzione delle dimensioni scelte. Potete comunque ottenere stampe di buona qualità con la metà dei Mpix raccomandati, ma ricordate che se volete rielaborare la foto con un software di trattamento dell'immagine avete bisogno di una buona risoluzione di partenza, perché riquadrando

## Zoom l

La maggior parte delle macchine fotografiche ha uno zoom ottico i cui comandi si trovano di solito vicino al pulsante di scatto. Lo zoom in avanti permette di avvicinarsi a un oggetto distante, come un uccello su un ramo. Lo zoom all'indietro allarga l'inquadratura per immortalare i paesaggi. Lo zoom digitale ha lo stesso effetto, ma nuoce

alla qualità dell'immagine: si perdono di pixel ai bordi e quelli che restano si ingrandiscono dando luogo a un effetto di sgranatura.

## ROTELLA DI REGOLAZIONE

**Permette di scegliere le varie modalità di ripresa: automatica, manuale, video ecc.**

## **ASSISTENTE** DELL'AUTOFOCUS

**Con una scarsa luminosità, emette un fascio di luce che aiuta la macchina a effettuare la messa a fuoco sul soggetto.**

#### APERTURA DEL **DIAFRAMMA**

**Più le due cifre sono piccole più è possibile fare foto anche con scarsa luminosità.**

la foto si perdono pixel. Chi invece è sicuro che guarderà le foto solo sullo schermo del computer, può accontentarsi di 1 Mpixel di risoluzione o meno, per file di piccole dimensioni, facili da conservare e spedire.

## Messa a fuoco

Quasi tutte le macchine digitali hanno una messa a fuoco

automatica, o autofocus (AF). Quando premete il pulsante dell'otturatore, l'autofocus entra in funzione e la macchina fotografica cerca di mettere a fuoco automaticamente prima di scattare la foto.

Di solito fa la messa a fuoco sull'oggetto più voluminoso nella zona centrale dell'inquadratura. Certe macchine dispongono anche di un "AF centrale", o "spot AF", che consente la messa a fuoco automatica sull'oggetto posizionato esattamente al centro dell'inquadratura. La funzione "face detection" rileva i volti presenti e fa la messa a fuoco automatica su di essi.

## Ritardo di scatto

Dalla pressione del pulsante allo scatto effettivo della foto passa un tempo che viene chiamato ritardo di scatto. È un

### MIRINO

**Dove presente, potete utilizzare il classico mirino (al posto dello schermo Lcd) per inquadrare e scattare le foto. Vi permetterà di risparmiare la carica della batteria.**

## SCHERMO LCD

**Non conta solo che sia grande, vanno tenuti in considerazione anche la risoluzione e il contrasto.**

punto debole delle macchine fotografiche digitali che hanno un ritardo maggiore rispetto alle macchine analogiche. Nei test di Altroconsumo abbiamo avuto modo di verificare che il ritardo varia da un modello all'altro ed è in genere compreso tra un minimo di 0,1 secondi, ottimo, e un massimo che raggiunge 1,2 secondi, un tempo che giudichiamo decisamente lungo. A un ritardo di scatto

Aumentate la sensibilità ISO quando fotografate in condizioni di scarsa luminosità

### CORREZIONE DELL'ESPOSIZIONE

**Questa funzione permette di sotto o sovresporre l'immagine.**

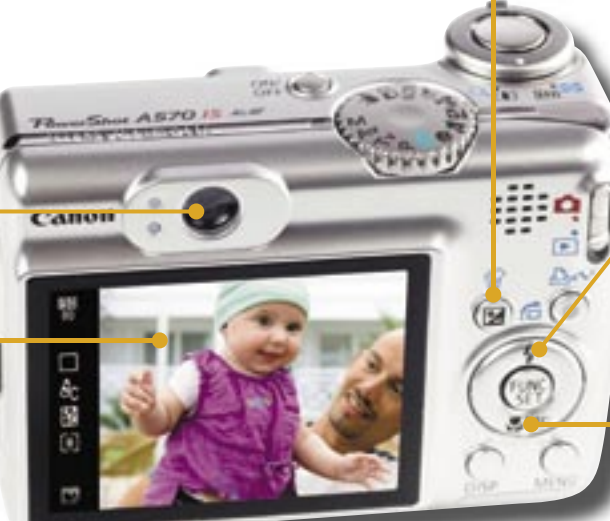

prolungato corrisponde un maggior rischio di non riuscire a

Modalità di scatto In modalità automatica basta fare pressione sul pulsante di scatto e la macchina si incarica di tutte le regolazioni, tenendo conto del tipo di luce naturale e dell'illuminazione della scena da fotografare. Se la luminosità è troppo debole, il flash scatterà anch'esso automaticamente. In pratica in questa modalità a voi resta solo da inquadrare la scena e scattare. Ma per chi ogni tanto avesse voglia di essere un po' più creativo, giocando sugli effetti di movimento o di luce, la rotella di regolazione o il pulsante Menù offrono in genere altre opzioni, destinate ad aiutarvi a ottenere il risultato

desiderato. La modalità ritratto, indicata in genere da

cogliere l'attimo.

FUNZIONE **MACRO** 

FLASH

**Questo pulsante vi aiuta a scegliere la modalità fl ash più adatta: disattivato, automatico o a sincronizzazione lenta (slow-sync).**

**Vi offre la possibilità di realizzare dei primissimi piani, per esempio per cogliere il dettaglio del petalo**  di un fiore.

#### UITIC MUULTE<br>"Londe di essi Come ridurre il ritardo di scatto

Potete ridurre il tempo che trascorre tra la pressione del bottone e lo scatto della foto agendo sulla messa a fuoco. Invece di premere il pulsante di scatto fino in fondo, fermatevi a metà per attivare la messa a fuoco automatica (AF) della macchina. Quando l'autofocus è fissato su un oggetto, la macchina manda un segnale per avvertirvi che la messa a fuoco è stata eseguita e che tutto è pronto per scattare. A questo punto potete prendere con calma la vostra inquadratura, utilizzando lo schermo LCD o il mirino ottico. Tenete il pulsante di scatto premuto a metà per mantenere la messa a fuoco e premetelo del tutto quando volete davvero scattare.

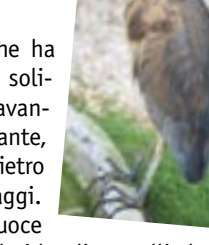

## **FOTOGRAFATE**

## In menù

#### **Modalità automatica**

La macchina fotografica seleziona al posto vostro quasi tutte le funzioni. Voi dovrete solo assicurarvi che i parametri di qualità dell'immagine siano giusti per voi.

#### **Modalità programma**

È paragonabile alla modalità automatica, vi permette di scegliere opzioni come la modalità di messa a fuoco, il flash o l'ISO.

#### **Modalità "continuous shooting" AF**

Serve per ottenere immagini ferme di una scena in rapido movimento. La macchina scatta più foto una dopo l'altra a una velocità che va da uno a tre scatti al secondo.

#### **Modalità autoscatto**

Se nella foto che state per fare volete esserci anche voi, vi farà comodo azionare il timer e allungare il tempo che intercorre tra quando premete il pulsante a quando la foto viene scattata. Mettere la macchina su un treppiede o su una superficie piana, inquadrate, selezionate la modalità autoscatto e premete il pulsante. Avete alcun secondi per raggiungere il gruppo. **Seppia**

Conferisce alle vostre foto una tonalità brunita. Può essere usata in abbinamento ad altre funzioni.

#### **Bianco e nero**

Un altro effetto artistico che può essere utilizzato in abbinamento ad altre modalità.

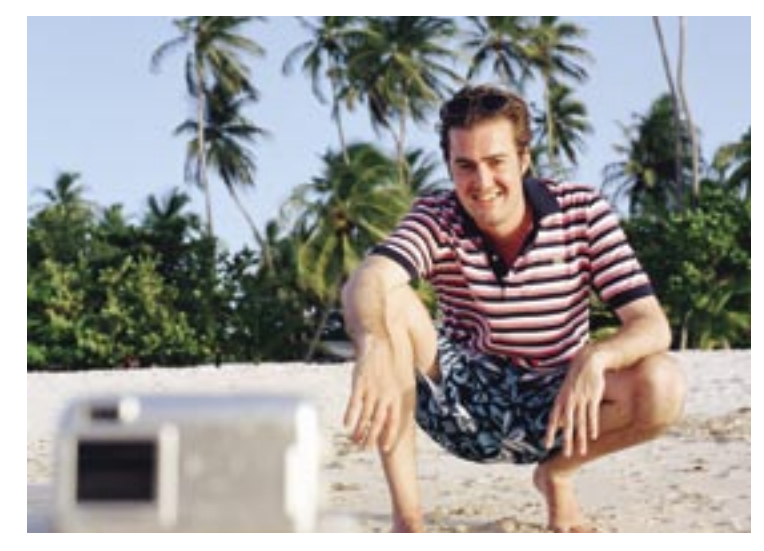

**Se volete comparire anche voi nella foto, usate il timer.**

un'icona che rappresenta un viso, permette di sfocare lo sfondo, migliorando la qualità del ritratto ottenuto. Se optate per questa modalità, cercate di avvicinarvi il più possibile al vostro soggetto usando lo zoom. La funzione paesaggio, solitamente rappresentata da una montagna, produce l'effetto contrario: la profondità di campo è la massima possibile. La modalità sport aiuta a cogliere il movimento ed è ideale per ottenere foto nitide di un soggetto in azione. Alcune macchine fotografiche arrivano a offrire anche una ventina di diverse modalità di ripresa che consentono di ottenere gli effetti desiderati (vedere a fianco il riquadro "In menù"). Sono pratiche, si selezionano velocemente ma, come è ovvio, non sono versatili quanto le regolazioni manuali come la priorità di tempi e la priorità di diaframmi (vedere alle pagine 17 e 18).

## Cancellare le foto

Le macchine digitali permettono anche di vedere le foto scattate, in genere premendo un apposito pulsante o scegliendo la corrispettiva modalità che ha di solito come simbolo una freccia verde. Potrete così vedere le immagini in memoria una a una, o più miniature alla volta. Potete ingrandirle usando lo zoom e consultare le informazioni tecniche di ciascuna immagine, oppure cancellarle se sono venute male e occupano inutilmente spazio sulla scheda di memoria.

## Indicatore di carica

Vi avverte quando la batteria sta per esaurirsi. La longevità delle batterie di una macchina fotografica digitale è molto inferiore a quella di una macchina analogica. Se la vostra batteria è agli sgoccioli, usate il mirino ottico (quando disponibile) al posto dello schermo LCD per inquadrare.

## **Pronto, Altroconsumo?** Ho un problema serio...

Nell'ultimo anno sono state

più di 350.000 le consulenze fornite; tante persone ci

chiamano e ognuna è un caso

a sé, perché ognuna ha un problema personale. E ogni

richiesta telefonica di un

Socio Altroconsumo riceve l'attenzione che si merita.

Nell'ambito della propria competenza, i nostri esperti,

che siano avvocati, analisti

finanziari, o fiscalisti, ascoltano, analizzano e danno una

risposta. Perché questo Ser-

vizio di Consulenza fa parte

dei nostri obblighi verso il Socio. E per quest'ultimo è la

garanzia di un aiuto risolu-

tivo nel momento in cui più

Lo confesso proprio, sentir dire: "Grazie per i vostri con-

sigli!" è una bella soddisfa-

zione, ma anche uno stimolo

a sviluppare sempre più e sempre meglio i nostri servi-

Atres There Presen

Letizia Ghizzi Panizza

Relazioni Consumatori Servizio Soci

gli serve.

zi per i Soci.

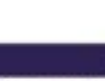

I nostri avvocati sono a tua disposizione. Chiama e il tuo problema verrà esaminato con competenza e in assoluta confidenza.

#### La consulenza fiscale

La consulenza giuridica

Fiscalisti esperti e aggiornati sulle norme in vigore risponderanno per telefono alle tue domande. Con efficacia e discrezione.

### La consulenza economica

Un colpo di telefono e per te mutui, prestiti, credito al consumo. polizze vita non avranno più segreti.

### La consulenza finanziaria

Fondi, azioni, obbligazioni... basta telefonare e i nostri esperti sapranno darti il consiglio giusto per i tuoi investimenti.

## La consulenza Miglior Acquisto

Con una telefonata, saprai subito quali sono i prodotti migliori per qualità e prezzo individuati dai nostri test comparativi.

### La consulenza farmaci

Telefona e saprai subito il prezzo del farmaco commerciale prescritto. E se esiste un generico equivalente.

### Consulenza tariffe Rc auto e moto

La polizza Rc più conveniente per te? Basta una telefonata per saperlo e risparmiare una bella cifra.

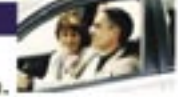

### Consulenza tariffe telefoniche

Telefono fisso, cellulare, internet... Scopri con una telefonata qual è la tariffa più vantaggiosa per te.

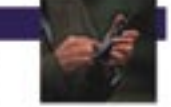

Usa i tuoi vantaggi di Socio e chiedi il consiglio competente dei nostri esperti:

collegati subito a www.altroconsumo.it

## **Conservare, condividere, ritoccare**

Non avete necessariamente bisogno di un computer per poter usare una macchina fotografica digitale. Se volete semplicemente stampare le foto che fate, potete comprare una stampante e farlo voi stessi, direttamente dalla macchina fotografica o dalla scheda di memoria.

Altrimenti potete rivolgervi a un servizio di stampa fotografica (i laboratori che stampano le foto da pellicola sono ormai tutti attrezzati anche per la stampa di immagini digitali, vedere "Come stampare le foto", pag. 12).

## Un computer, molte opzioni

In effetti, però, con un computer a disposizione potete allargare di molto il ventaglio delle possibilità. Prima di tutto sarà necessario trasferire le foto dalla macchina al pc. La connessione tra i due apparecchi può essere fatta per mezzo di un cavo Usb, fornito solitamente in dotazione con la macchina. Ormai tutte le digitali in commercio hanno una porta Usb. Una volta fatto il

## I lettori di schede di memoria permettono di trasferire rapidamente le foto al pc

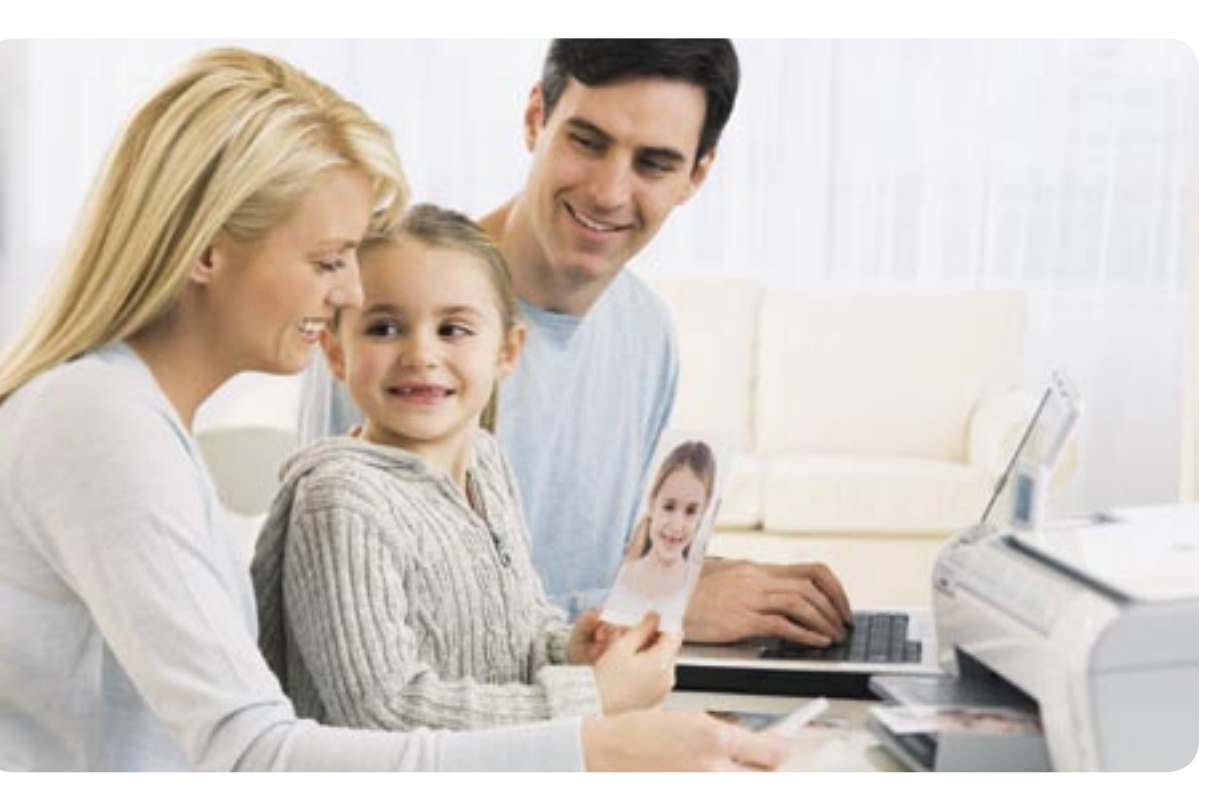

collegamento e accesi entrambi gli apparecchi, potete copiare i vostri file sul computer. La prima volta vi potrà essere richiesto di utilizzare il cd fornito con la macchina fotografica. La modalità di trasferimento via Usb è corretta ma usa molta della carica delle batteria della macchina, che resta accesa durante tutto il procedimento. Un altro metodo consiste nell'utilizzare un lettore di schede di memoria. Può essere già integrato nel computer oppure esterno, da scegliere tra quelli compatibili con la scheda di memoria

usata dalla vostra macchina fotografica, collegabile anch'esso tramite cavo Usb. Basta estrarre la scheda dalla macchina digitale e inserirla nel lettore e da lì scaricare le foto sul computer. Oltre a economizzare le batterie della macchina fotografica, questo metodo di trasferimento delle immagini è anche più rapido.

Una volta che le foto sono memorizzate sul computer, potete tranquillamente cancellarle dalla memoria della macchina fotografica per fare spazio a nuove immagini.

Raccomandiamo comunque di fare di tanto in tanto delle copie delle foto conservate sul pc, usando un cd, un dvd o una chiavetta Usb.

## Vedere e condividere

Una volta salvate sul computer, le vostre foto possono essere viste, inviate via mail, copiate su un altro supporto (cd, dvd) per essere date ad amici e familiari.

Prima di mandarle per posta elettronica, verificatene le dimensioni: file troppo pesanti potrebbero creare problemi al destinatario, ingolfando la sua

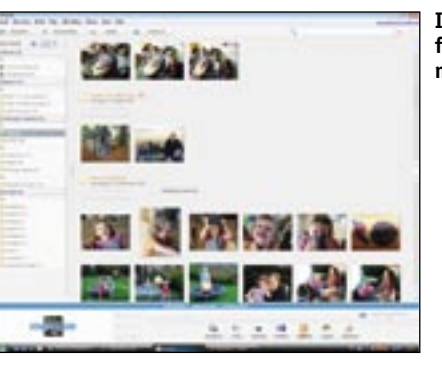

casella. Potete anche mettere le vostre foto su siti internet di condivisione delle immagini: fornendo l'indirizzo esatto chiunque abbia un collegamento a internet potrà vederle. Siti come www.photocity.it, www. mypix.com/it/it/home o www. kodakgallery.it consentono sia di condividere le proprie foto, sia di creare album, calendari e molto altro, oltre che di ordinare le stampe (vedere a pag. 14). Una volta salvate le foto, il lavoro non è ancora finito perché è sempre consigliabile

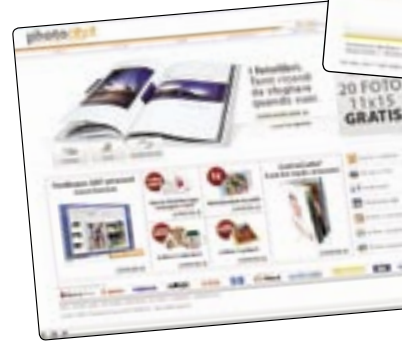

**Il computer presenta le foto digitali in formato miniatura**

dare a ciascuna un nome e collocare quelle che fanno riferimento a uno stesso evento in una cartellina con un titolo chiaro, come "Festa di Marco" oppure "Capodanno 2008". Sarà più facile trovarle in seguito.

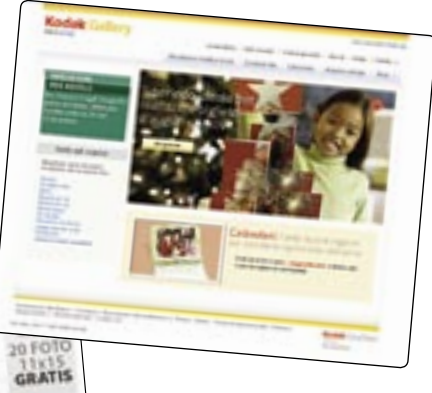

**Photocity e Kodakgallery sono siti che consentono sia di condividere le foto sia di ordinarne la stampa**

## OTTENETE IL MASSIMO NA STAMPATE IL MONTE ELECCIONE ELECCIONE ELECCIONE ELECCIONE ELECCIONE ELECCIONE ELECCIONE

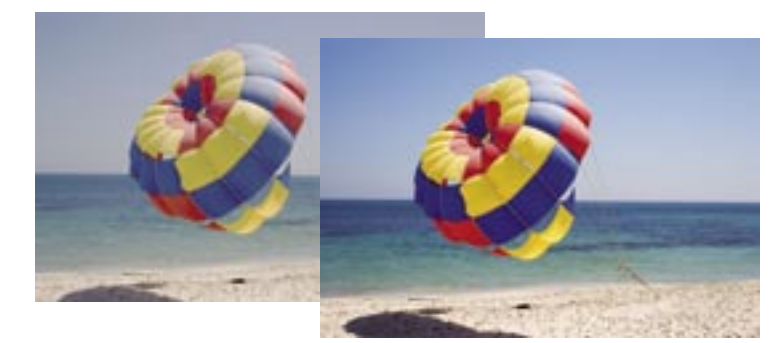

**Un programma di ritocco fotografico vi permette di migliorare i colori e la luminosità delle vostre foto, ma anche di riquadrarle o ingrandirle.**

Qualche macchina fotografica propone un proprio software di archiviazione delle immagini abbastanza elementare per aiutarvi a ordinare e conservare le foto. Ma è anche possibile acquistare o scaricare gratuitamente programmi più elaborati. Tra i gratuiti scaricabili da internet segnaliamo Google Picasa e Irfanview. Generalmente questi programmi presentano anche alcune funzioni base di fotoritocco.

## Ritoccare le foto

Con una macchina analogica il dado era tratto al momento dello scatto. Le digitali offrono la possibilità di essere creativi anche a foto fatta. Grazie ai programmi di fotoritocco potete rielaborare le immagini digitali sul computer migliorandole e addirittura trasformandole. Potete riquadrarle, ingrandirle, correggerle, regolare la saturazione dei colori e la luminosità, aggiungere effetti speciali, correggere gli occhi rossi e così via.

Alcuni programmi permettono anche di eliminare alcuni elementi dalla foto. Funzione utile se volete, per esempio, eliminare una persona entrata per sbaglio sullo sfondo dell'inquadratura mentre scattavate. Alcune macchine forniscono un programma che contiene le funzioni di base del ritocco fotografico, ma in generale, le possibilità offerte da questi software sono abbastanza limitate. Potete invece trovare in commercio, a partire da 40 euro, programmi ben più potenti

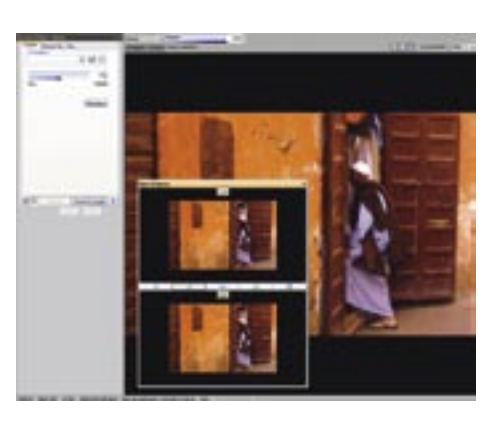

**ACD See Photo Manager è un programma potente che permette di rilavorare le immagini prima di stamparle o inviarle.**

e versatili. Secondo i test svolti da Altroconsumo i migliori programmi in commercio sono risultati Adobe Photoshop Elements, Acd See Photo Maganer e Roxio Easy Media Creator con PhotoSuite.

## Guardare le foto in tv

La maggior parte delle digitali è dotata di un cavo video che consente di collegarle al televisore. Così potete ammirare le vostre foto sul grande schermo. Per farlo spegnete la tv e la macchina fotografica, collegate un'estremità del cavo all'uscita video della digitale e l'altra all'ingresso video della tv e accendete gli apparecchi. Potrebbe essere necessario modificare le regolazioni dello schermo per permettergli di ricevere il segnale video (consultate le istruzioni del televisore). Mettete la macchina fotografica in modalità di visualizzazione e le vostre foto dovrebbero comparire sullo schermo della tv. Utilizzate le frecce della macchina fotografica per passare da una foto all'altra sullo schermo.

## **Come stampare le foto**

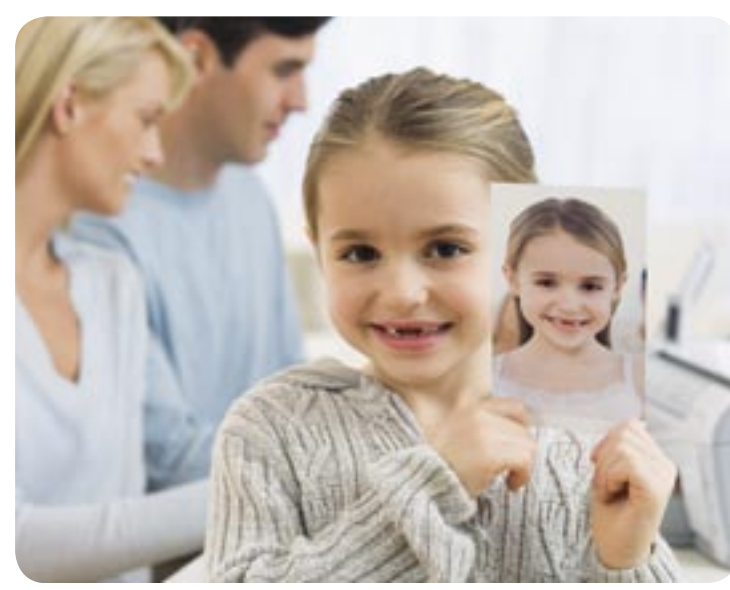

Uno dei numerosi vantaggi della fotografia digitale è che non costringe a stampare tutte le foto fatte. Potete scegliere quali mettere su carta e quali sul computer. Una volta fatta la selezione delle immagini con dignità di stampa, non vi resta che decidere come o dove stamparle.

## **Formato**

Il termine inglese, più preciso, è "aspect ratio" e corrisponde al rapporto tra larghezza e altezza di un'immagine. La maggior parte delle foto digitali presentano un formato di 4:3 (larghezza 4 e altezza 3), che poi sono le dimensioni della maggior parte dei monitor, il che rende agevole la visualizzazione sullo schermo della macchina. Tuttavia i formati di stampa

hanno altre dimensioni, come 3:2, che corrisponde allo standard 15x10 cm. Se una foto digitale con rapporto 4:3 è stampata in formato 3:2, una parte dell'immagine sarà tagliata o compressa, lasciando dei bordi banchi. Ma se possedete un programma di ritocco fotografico sul computer, o una stampante con schermo Lcd che lo permetta, potete ritagliare voi stessi le

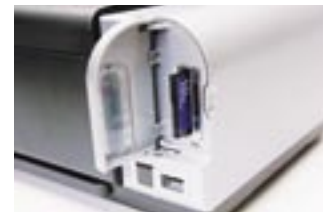

**Potete stampare inserendo la scheda di memoria direttamente nella stampante (a sinistra) o collegando macchina fotografica e stampante con un cavo Usb (a destra).** 

foto e deciderne così l'aspetto definitivo, evitando sorprese al momento della stampa. In caso contrario, il programma di assistenza alla stampa, sul vostro computer o della vostra stampante se ne incaricherà automaticamente. Se delegate a un negozio la stampa delle foto, la maggior parte delle volte potrete scegliere una stampa in formato 4:3 o indicare che riquadratura preferite. Alcune macchine sono in grado di fare foto anche con formati differenti, ad esempio 3:2 o 16:9.

## Stampe a domicilio

Stampare le proprie foto a casa è la soluzione più rapida. Verificate che la vostra stampante sia dotata di un lettore di schede di memoria incorporato. La maggior parte delle stampanti che ne è dotata accetta tutti i tipi di schede, consentendo la stampa delle foto direttamente dalla macchina fotografica, senza passare dal pc. In assenza di un lettore integrato, potreste comunque

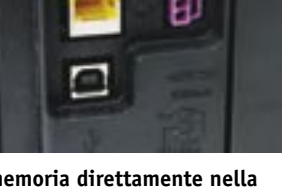

## STAMPATE FILMATE

essere in grado di stampare direttamente dalla digitale. Verificate che sia la stampante sia la macchina fotografica abbiano compatibilità PictBridge, segnalata da un piccolo logo. Collegate i due apparecchi con apposito cavo Usb da inserire nelle porte previste di stampante e macchina e stampate le foto. Con questi sistemi di stampa diretta il passaggio delle immagini digitali su carta avviene in maniera rapida. Per accelerare ulteriormente i tempi è nato un fiorente mercato di stampanti fotografiche portatili. Più piccole e leggere della stampanti da scrivania, alcune funzionano anche a batteria, consentendovi, se lo volete, di stampare man mano che scattate, per poter liberare la memoria della scheda. Molte di queste stampanti, però, stampano solo piccoli formati. Per alcune macchine esistono speciali console di stampa della stessa marca. Sono una sorta di docking station in cui si inserisce la macchina digitale per poi stamparne le foto. Ovviamente potete anche stampare tramite computer. Il vantaggio di questo metodo consiste nella possibilità di visualizzare le foto sul monitor, verificare meglio quali valga davvero la pena stampare e fare gli eventuali ritocchi necessari prima di metterle su carta. Così si risparmiano carta e inchiostro inutili. Inoltre, cosa ancor più importante, il passaggio dal computer è l'unico che vi consente di tenere copia dei file, per poterne fare tutti gli usi che vorrete: conservarli,

immagini offrono anche altri servizi. Tra questi c'è la possibilità di pubblicare un album. È necessario scaricare

volete comporre l'album. Una volta composto, lo potete inviare al sito che qualche giorno più tardi ve lo invierà a casa o lo recapiterà in un punto vendita vicino a voi dove potrete ritirarlo.

condividerli, spedirli e così via. Una buona stampante può dare eccellenti risultati, ma la qualità della stampa sarà raramente paragonabile a quella di una stampa professionale. Inoltre, carta fotografica e inchiostro restano cari.

### Largo ai professionisti

Nei test di Altroconsumo sulla stampa fotografica, mettendo a confronto i prezzi delle stampe fatte in casa su carta fotografica con quelli praticati dai negozi, soprattutto online, abbiamo sempre concluso che vale la pena stampare in casa solo poche foto di grande formato, mentre se abbiamo molte copie nei formati classici conviene sempre rivolgersi a un professionista: sui grandi numeri si risparmia. Inoltre potrete usufruire di servizi come gli ingrandimenti o le stampe su magliette, tazze, tappetini da mouse e così via. Nella maggior parte dei casi basta consegnare al negoziante la scheda di memoria e indicare quali foto si desidera stampare, in che formato e in quante

copie. Ma potrete anche fare la scelta con comodo a casa e ricopiare su un Cd da portare al laboratorio le immagini scelte. Se il negozio manda le immagini a stampare a un laboratorio esterno potrebbero essere necessari uno o due giorni di attesa. Ma c'è anche chi offre la stampa in un'ora. Chi opta per internet, può scegliere tra numerosissimi siti su cui caricare le foto da stampare indicando per ciascuna formato e numero di copie. Per ricevere le foto ci sono varie opzioni: spedizione a casa o consegna in un negozio vicino a voi. Nel primo caso il pagamento si fa online, se invece andate in negozio potrete pagare sul posto.

La stampa fatta in casa è più cara di quella affidata a un laboratorio

L'album su internet **Realizzare video con la macchina digitale**

> Quasi tutte le macchine fotografiche digitali hanno una modalità video con cui è possibile registrare dei filmati completi di audio. Per provare a usare la macchina come una mini-videocamera, selezionate la modalità video, premete il pulsante di scatto e cominciate a filmare. Premete nuovamente il pulsante per terminare la registrazione.

> Certi apparecchi consentono anche di usare lo zoom durante la ripresa, ma generalmente non si tratta dello zoom ottico bensì di quello digitale che, come abbiamo visto parlando delle foto, riduce la qualità dell'immagine.

Il video viene registrato sulla scheda di memoria e sappiate che ne richiede molta. Una scheda da 2 GB può registrare tra i 16 e gli 80 minuti di video. Qualche macchina pone un limite alla durata dei filmati, che varia, a seconda dei modelli, da appena 30 secondi a un massimo di 10 minuti. Tutti i test di Altroconsumo hanno fino ad oggi concluso che anche alla migliore risoluzione possibile, la qualità di un video digitale girato con una macchina fotografica è nettamente inferiore a quella che si ottiene utilizzando una vera videocamera. Potete vedere i video girati direttamente sullo schermo Lcd della macchina,

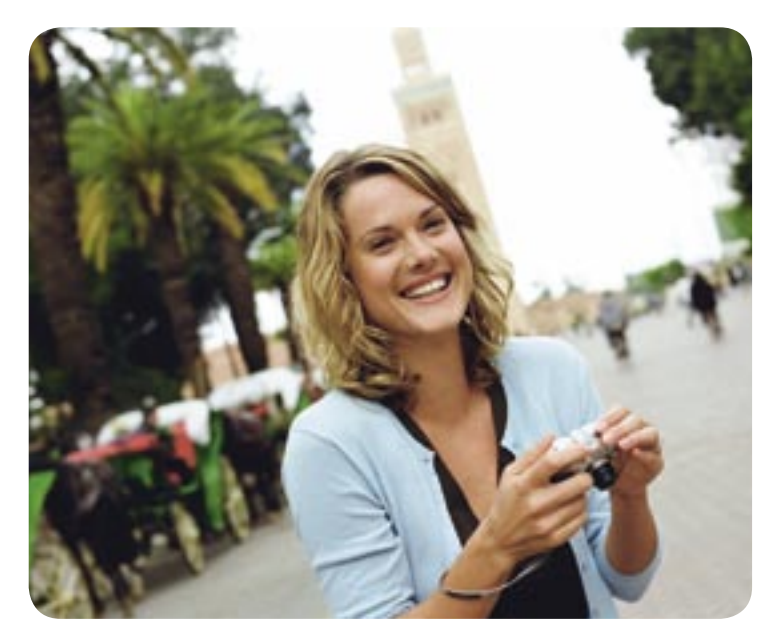

selezionando la stessa modalità di visualizzazione usata per guardare le foto. Per una migliore qualità di visualizzazione, trasferite i vostri filmati sul computer, tramite cavo Usb o inserendo la scheda nel lettore, e guardateli sul monitor. Se la vostra macchina fotografica ha un'uscita video - quasi sempre ce l'hanno potete anche provare a guardare i filmati sullo schermo del televisore di casa, collegando i due apparecchi con un cavo fornito con la macchina fotografica e selezionando sulla digitale la modalità di visualizzazione.

I video realizzati con una macchina fotografica digitale hanno una qualità nettamente inferiore ai filmati fatti con una vera videocamera

# **Venti consigli per foto**

Seguendoli avrete la garanzia di fare sempre centro

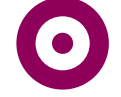

## **1** Pronti, fermi, via

Perché le vostre foto siano nitide l'importante è tenere ben ferma la macchina fotografica. È necessario che la presa sia ferma, ma le braccia devono essere rilassate. Grazie alla presenza dello schermo, potete tenere la macchina di fronte a voi per inquadrare e scattare, ma se lo preferite potete invece inquadrare con il mirino, tenendo la macchina vicino al viso. Sono in molti a ritenere che questa seconda posizione offra una maggiore stabilità. A volte può essere utile sostenere l'obiettivo con la mano sinistra, per assicurare alla macchina una stabilità ancora maggiore. Se scattate stando in piedi, tenete le gambe leggermente divaricate per il miglior equilibrio possibile. Se per inquadrare usate lo schermo e quindi tenete la macchina staccata dal corpo, di fronte a voi, tenete le braccia piegate contro il corpo, anche in questo caso allo scopo di avere una presa più stabile.

**3** La regola dei terzi

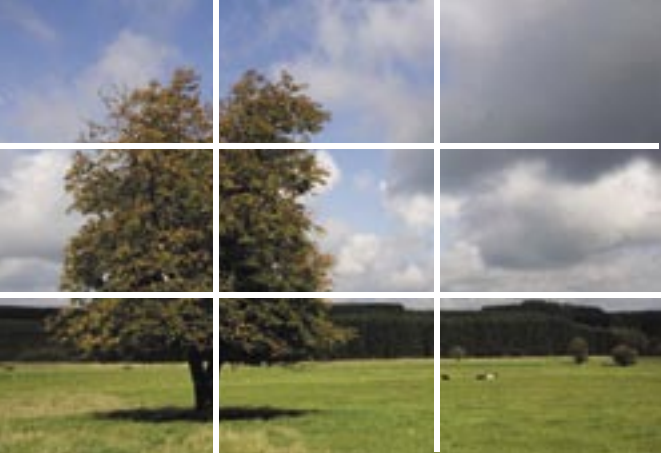

Molti artisti e fotografi usano la regola dei terzi quando scattano le loro foto. Invece di collocare il soggetto al centro dell'inquadratura, tracciano delle linee immaginarie orizzontali e verticali nel loro campo visivo dividendo la scena in nove parti uguali. Se il soggetto si trova in corrispondenza di una delle intersezioni spesso l'immagine nel suo insieme risulta più gradevole.

## **2** Rilassatevi

Cercate sempre di premere il pulsante di scatto solo dopo aver soffiato fuori il fiato. Il corpo è più rilassato dopo l'espirazione e ciò assicura maggiore stabilità alla macchina fotografica. Restate ancora un attimo fermi dopo aver premuto il pulsante

## **4** Paesaggio o ritratto?

Prima di scattare una foto chiedetevi sempre se sia meglio scegliere un'inquadratura orizzontale (paesaggio) o

verticale (ritratto). La scelta può essere dettata dall'effetto che desiderate conferire all'immagine. Un'inquadratura verticale di un grande albero rafforzerà l'impressione di grandezza rendendolo imponente. Un'inquadratura orizzontale di un paesaggio di campagna gli darà maggiore ampiezza.

## **5** La posizione

Pensate anche alla vostra posizione in relazione al soggetto che dovete fotografare. Se è più basso rispetto a voi,

# **belle a ogni scatto**

potrà risultare piccolo e dare un effetto di debolezza: non è detto che questi siano gli effetti che volevate dare all'immagine.

## **6** Zoom avanti

Non esitate a sperimentare con lo zoom per avvicinarvi o allontanarvi dal soggetto. Così come provare a cambiare l'angolazione dell'inquadratura vi offrirà prospettive ed effetti diversi.

## **7** Foto rubate

Se ritenete che i vostri soggetti non avranno niente in contrario ad essere ritratti a loro insaputa, provate pure a fare qualche scatto non posato. Sarà più naturale e spesso molto più interessante di quelli in cui ciascuno si mette giudiziosamente in posa. Hanno il vantaggio di mostrare le persone così come sono, senza la rigidità e l'imbarazzo che a

volte emergono quando si sa di essere ripresi. Ovviamente è bene poi mostrar loro le foto che li ritraggono "al naturale".

## **8** Priorità di diaframmi

Questa modalità può in genere essere selezionata posizionando la rotella delle funzioni su A o AV o attraverso il menù. Se la vostra macchina ha una modalità priorità di diaframmi (apertura) vi dà la possibilità di dare prova della vostra creatività cambiando il valore F. Questo rappresenta l'apertura dell'obiettivo che lascia passare la luce fissando l'immagine. Agendo su questo valore si controlla quanto della scena che state inquadrando sarà messo a fuoco. Un valore F basso, come 2,8, associato a una posizione vicina al soggetto, lascerà lo sfondo sfocato creando le condizioni ideali per un ritratto.

## **11** I primi piani

Per realizzare primi piani molto ravvicinati, potete utilizzare la modalità macro della fotocamera, solitamente indicata da un'icona che rappresenta un fiore. Vi aiuterà a fare la messa a fuoco su soggetti molto vicini, come un fiore o un insetto, che si trovano a meno di 10 cm dall'obiettivo. In questo modo i dettagli saranno messi meglio in evidenza.

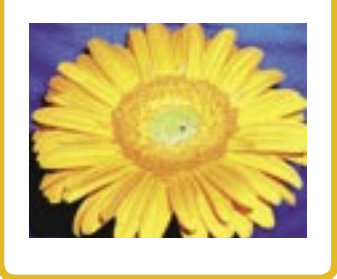

## **9** Al tramonto

L'ora del giorno in cui scattate ha una notevole influenza **sui risultati che otterrete. Se fate una foto in esterni all'alba, il colore dell'immagine sarà leggermente bluastro. A mezzogiorno i colori saranno i più naturali possibile, anche se la luminosità può essere eccessiva.** 

**Appena prima del tramonto le vostre foto acquisteranno un caldo colore ambrato.** 

## Il ritratto **10**

della messa a fuoco.

Un valore elevato come 8 darà una grande profondità di campo, condizione perfetta per una foto di paesaggio. Potete regolare il diaframma in tutti i valori intermedi, il che vi consentirà un preciso controllo

Per riprendere al meglio il soggetto che avete intenzione di ritrarre, evitate di usare il grandangolo, che a volte può conferire ai volti un effetto di

## **14** Priorità di tempi

Nella rotella la posizione di questa modalità corrisponde alla lettera S o Tv, oppure si può selezionare questa opzione dal menù. È una modalità molto utile soprattutto per fotografare soggetti in movimento. Quello che vi permette di fare è di regolare la velocità con cui l'otturatore si chiude. Scegliendo un tempo molto veloce, come 1/500 di secondo, si fissa di solito il movimento di un ciclista di passaggio. La stessa foto presa con un tempo di 1/30 di secondo presenterà il ciclista mosso, creando a volte un piacevole effetto

visivo di velocità. Per cogliere il movimento e ottenere la massima precisione usando tempi lunghi di esposizione, è bene usare un treppiede. Non tutte le macchine fotografiche hanno questa funzione.

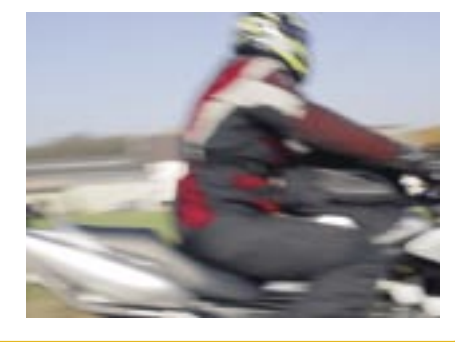

distorsione. Privilegiate valori F bassi se lavorate a priorità di tempi, o la modalità ritratto, per sfuocare lo sfondo e dare maggiore risalto al viso.

## **12** La portata del flash

Tutti i flash (anche quelli incorporati nelle macchine) hanno una certa portata, indicata nel manuale di istruzioni. Se usate il flash, assicuratevi che il soggetto

Un valore ISO alto aumenta il rumore, cioè le macchie nelle zone dell'immagine uniformemente colorate

si trovi entro il suo raggio d'azione. Se è più lontano, il flash non riuscirà a svolgere la sua funzione con il risultato che avrete una foto buia o al contrario sovraesposta.

## **13** Una luce fantastica

Le regolazioni Iso delle macchine digitali sono molto simili a quelle dei modelli analogici. Più è alto il valore, più la macchina è sensibile alla luce. Se vi trovate in un luogo in cui è vietato usare il flash o, semplicemente, non desiderate usarlo, selezionate manualmente un valore Iso elevato (400 o più). Questo vi aiuterà a garantire all'immagine buoni livelli di luminosità e contrasto, anche senza flash. Tuttavia valori Iso elevati aumentano il "rumore", piccole macchie visibili soprattutto nelle zone scure e uniformemente colorate della foto, specialmente quando questa viene ingrandita.

## **15** Messa a fuoco manuale

Quasi tutte le macchine fotografiche hanno una messa a fuoco automatica (AF) ma alcune danno anche la possibilità di eseguire la messa a fuoco manuale (MF). Questa si rivela particolarmente utile per i primi piani e permette di scegliere con precisione cosa deve essere a fuoco. Inoltre la messa a fuoco manuale è utile in situazioni in cui l'autofocus non funziona, come in

condizioni di scarsa luminosità o quando scattate una foto da dietro un vetro. Se dovete fare molte foto a oggetti o persone che si trovano più o meno alla stessa distanza da voi, fate la messa a fuoco manualmente su quella distanza e poi cominciare a scattare. Il ritardo di scatto risulterà ridotto perché non usando l'autofocus non avrete bisogno di premere il pulsante a metà corsa per regolare la messa a fuoco a ogni foto.

## **16** Panning

Il concetto di panning consiste nell'ottenere una foto ferma e nitida di un soggetto in movimento come una bici o una moto con sfondo sfuocato. Questa modalità conferisce un senso di azione alla foto. Per ottenere questo effetto, selezionate un tempo molto lento, intorno a 1/15 di secondo. Poi seguite il soggetto in movimento nel momento in

cui passa e continuate a seguirlo mentre premete il pulsante di scatto e ancora un istante dopo. Il soggetto deve restare nello stesso posto all'interno dell'inquadratura per tutto il tempo, mentre i vostro torso ruota per seguire l'azione. La messa a fuoco va fatta prima che il soggetto si avvicini a un punto situato circa alla stessa distanza da voi rispetto al luogo in cui passerà quando scatterete. Questo assicurerà alla foto la massima nitidezza. Se usate l'autofocus, premete il pulsante di scatto fino a metà corsa e tenetelo schiacciato mentre seguite lo svolgersi dell'azione.

## **17** Continuous shooting

Quasi tutte le macchine danno la possibilità di scattare diverse foto, una immediatamente dopo l'altra, a cominciare da quando premete il pulsante di

scatto e finché non lo rilasciate. Il numero di scatti fatti in successione varia molto da una

macchina all'altra, ma in genere

I colori in foto possono sembrare diversi da quelli che vediamo, a seconda della fonte di luce presente. Il bilanciamento dei bianchi automatico ha lo scopo di correggere queste differenze. Esistono situazioni standard preselezionabili per alcune condizioni di luce tipiche (luce del sole o lampadina). In alcune situazioni (in presenza di una luce al neon, per esempio), è però consigliabile regolare i bianchi manualmente. Per farlo, puntate la macchina su qualcosa di colore bianco, come un foglio di carta, e l'apparecchio valuterà le condizioni di luce e regolerà i bianchi di conseguenza.

**19** Bilanciamento dei bianchi

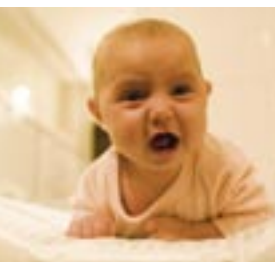

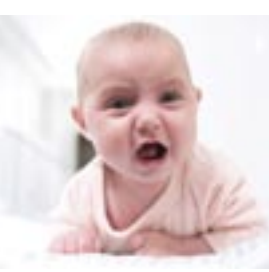

è compreso tra 1 e 3 scatti al secondo. Questa modalità risulta molto utile quando si vogliono prendere immagini fisse di un'azione in movimento.

**20** Foto sottomarine Se volete fare foto sott'acqua esistono due opzioni, a seconda del budget a disposizione.

## **18** Addio occhi rossi

Avrete già visto delle foto in cui persone dallo sguardo vagamente inquietante vi fissano dalla semioscurità con gli occhi rossi. Il fenomeno è una conseguenza della luce del flash che si riflette nel retro delle pupille delle persone fotografate. Un effetto ulteriormente accentuato se le persone guardano direttamente nell'obiettivo mentre le fotografate, soprattutto se hanno gli occhi marroni. Il miglior modo di evitare questo inconveniente è quello di aumentare se possibile l'illuminazione ambientale. Le macchine digitali hanno anche di solito

una funzione che permette di ridurre gli occhi rossi. Grazie a un flash preliminare, che scatta appena prima del flash principale, le pupille del soggetto si restringono e il riflesso della luce si riduce.

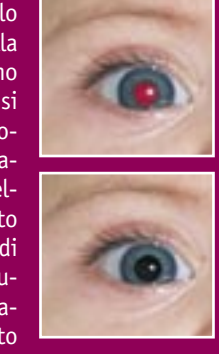

Potete usare una macchina fotografica subacquea usa e getta o comprare una custodia di protezione concepita appositamente per proteggere alcuni modelli di macchine fotografiche nelle loro avventure sottomarine. Questa seconda

soluzione può essere onerosa (i prezzi vanno da 200 fino anche a 750 euro). Prima di tuffarvi, verificate sulle istruzioni fino a che profondità il guscio protettivo garantisce la tenuta stagna.

## **DOTAZIONI**

# **Carrellata sugli accessori**

## Potenziate la vostra macchina digitale scegliendo i giusti complementi

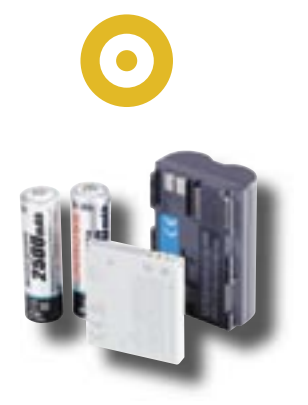

## **Batterie**

Non hanno una lunga durata di vita perché lo schermo Lcd e i componenti elettronici interni consumano parecchio. Le pile usate nelle macchine analogiche possono durare diversi mesi mentre quelle delle digitali vi accompagnano al massimo per due o tre sessioni fotografiche prima di esaurirsi. Fortunatamente la maggior parte dei modelli ha batterie ricaricabili ed è venduta insieme a un caricabatterie. Possono avere i formato delle normali pile stilo (AA), ma più spesso assomigliano alle batterie dei telefonini, solo un po' più grandi. Se la vostra macchina fa parte di quei modelli che non hanno pile ricaricabili in dotazione, ve ne consigliamo

vivamente l'acquisto. Se ne possono trovare confezioni, complete di caricatore, anche a partire da 15 euro. Dopo diverse ricariche le batterie si esauriranno, ma rappresentano un'alternativa decisamente più economica ed ecologica alle pile usa e getta. Scegliete delle batterie NiMh con capacità minima di 2000mAh. Per ottenerne il massimo e allungare la loro durata di vita, cioè il numero di ricariche possibili, cercate sempre di farle scaricare completamente prima di ricaricarle. Se volete far durare la carica un po' più a lungo, disattivate lo schermo Lcd e inquadrate dal mirino. Anche la

visualizzazione sullo schermo delle foto scattate consuma molta energia che potrebbe venirvi a mancare proprio quando ne avete bisogno. Considerate la possibilità di acquistare una batteria di riserva per evitare di trovarvi in questa situazione. Se vi spostate in auto, potete anche valutare l'acquisto di un caricabatterie che funzioni attaccandolo all'accendisigari.

## **Treppiede**

Anche se la messa a fuoco è fatta a regola d'arte, può succedere, in caso di scarsa luminosità o usando lo zoom, che le foto risultino leggermente mosse. Il fenomeno dipende dal tremolio della macchina dovuto

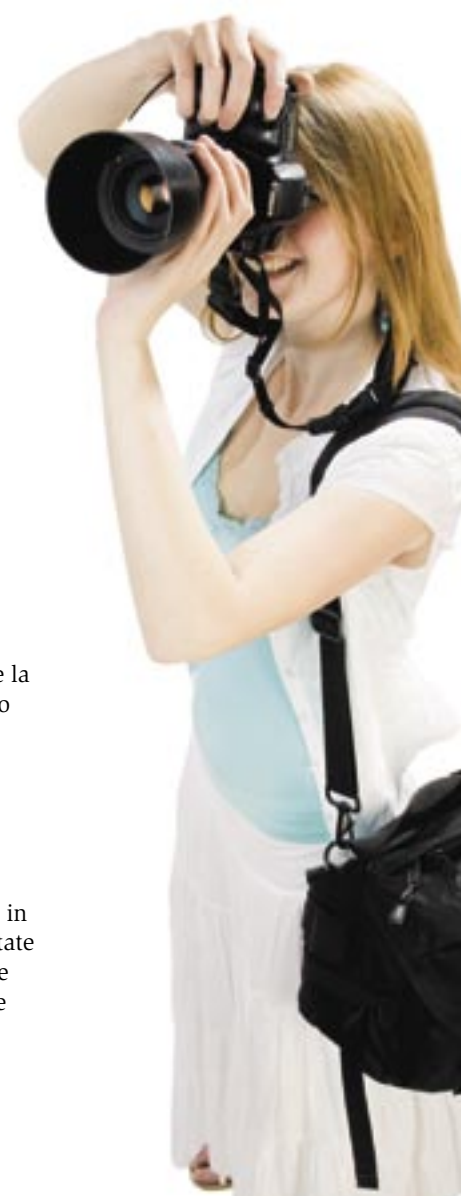

anche a un lievissimo movimento della mano. Collocando la macchina su un treppiede, avrete la sicurezza di ottenere foto sempre nitide, in tutte e

condizioni di luce. Il costo di un treppiede standard può variare molto, ma se ne trovano in commercio anche a partire da poche decine di euro. Se temete che l'ingombro vi sia di ostacolo quando siete in giro a fotografare, potete optare per un mini-treppiede: va posizionato su una superficie piana, come un tavolo o un muretto, ma offre una minore stabilità rispetto ai modelli di dimensioni standard.

## **Custodia**

Protegge la macchina da graffi e cadute. Una custodia impermeabile vi darà massima sicurezza nelle situazioni climatiche avverse.

## Scheda di memoria

Le macchine digitali conservano le foto su una scheda di memoria o, in alcuni casi, in una memoria interna. Di solito le macchine hanno una piccola memoria interna (16 o 32 Mb) o sono vendute con una scheda in dotazione di capienza simile. Questo spazio, però, non consente di

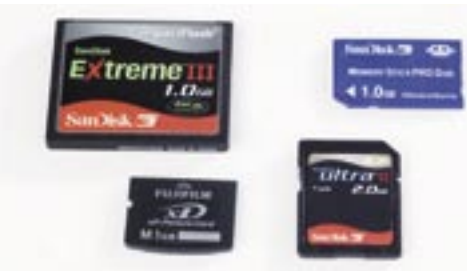

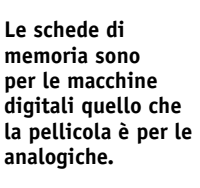

## Quante foto in quanto spazio?

Numero approssimativo di foto in alta risoluzione che potete salvare. Ad esempio: circa 330 foto da 6 megapixel su una scheda di memoria da 1 GB.

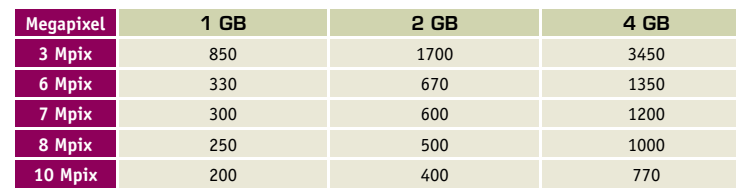

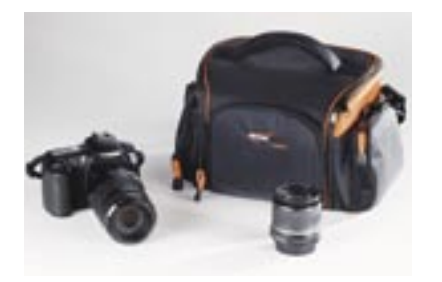

memorizzare molte immagini, specialmente se si sceglie di fotografare alla migliore qualità. La tabellina "Quante foto in quanto spazio?", qui in basso vi dà un'idea del numero di foto in alta risoluzione che potete memorizzare sulla vostra scheda, in base alla capienza. Questo numero dipende dalla

quantità di megapixel della vostra macchina.

Ovviamente, siete sempre liberi di cancellare man mano le foto che non vi soddisfano, liberando spazio sulla scheda. Questo, anzi, è uno dei principali vantaggi del digitale. Potete anche scegliere di ridurre la qualità dell'immagine delle vostre foto, il che probabilmente inciderà sulla resa al momento della stampa, ma vi consentirà di conservare molte più foto sulla stessa scheda. E la differenza tra qualità eccellente e buona non sarà facile da notare nella visualizzazione al computer.

Il prezzo di una scheda di memoria varia a seconda del modello, della marca e della capienza. Una scheda da 1 GB costa tra i 10 (scheda SD) e i 25 euro (scheda XD).

## Lettore di schede di memoria

Se il vostro computer ha un lettore di schede di memoria integrato, usarlo è il sistema più rapido per trasferire le

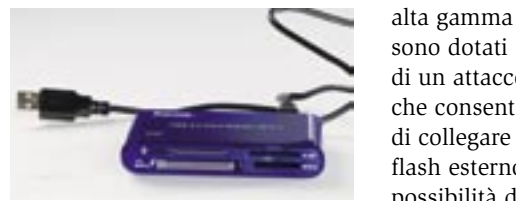

foto, senza dover ricorrere al cavo Usb, e non consuma inutilmente le batterie della macchina fotografica. Se il pc non ha un lettore integrato è possibile collegarne uno esterno che garantisce quasi la stessa rapidità di trasferimento. Ne esistono modelli anche a partire da 15 euro, ma prima di comprarlo assicuratevi che sia compatibile con il vostro tipo di scheda. Esistono anche lettori multicarte, che leggono diversi formati: una soluzione molto pratica se avete più macchine o apparecchi digitali con schede di tipo diverso.

## Flash ausiliario

A volte il flash della vostra macchina si dimostra troppo debole. Alcuni apparecchi di sono dotati di un attacco che consente di collegare un flash esterno. Una possibilità da sfruttare per poter disporre di una maggiore portata ed essere così in grado di illuminare soggetti più lontani.

## Hard disk portatile

Se fate davvero moltissime foto e temete di ritrovarvi con una o più schede di memoria piene ben prima di aver accesso a un pc per scaricarle, potete valutare l'acquisto di un hard disk esterno portatile.

Come avviene con quasi tutti i prodotti tecnologici, questi accessori diventano sempre meno costosi. Se ne trovano in commercio anche a partire da 90 euro per una capienza di 300 GB. Per trasferire foto e video dalla scheda di memoria della macchina al disco, potete collegare i due apparecchi con un cavo Usb o, soluzione come sappiamo ben più rapida, usare un lettore di schede esterno. Se avete un lettore Mp3 con un display video, potrete usarlo per salvare e vedere le vostre foto Lenti di conversione di conversione della conversione di conversione della conversione della conversione di co<br>Lenti di conversione di conversione di conversione di conversione di conversione di conversione di conversione

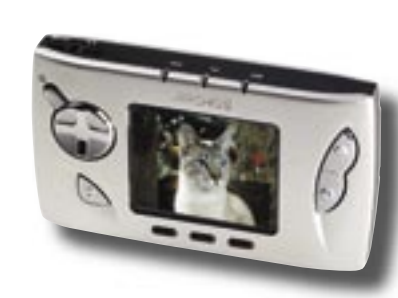

# **Le parole per dirlo**

Confusi da termini tecnici e sigle? Il nostro glossario vi dà una mano

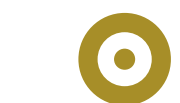

## ISO

Più questo numero è alto più la macchina è sensibile alla luce. Il che vi permette di fotografare senza l'aiuto del flash. La maggior parte delle macchine digitali offre la possibilità di regolare questo valore manualmente. Un ISO pari a 400 o superiore è considerato alto. Ma valori di ISO molto alti possono essere fonte di "rumore".

## Rumore

Vengono definite come "rumore fotografico" le piccole macchie di colore visibili prevalentemente nelle zone della fotografia in cui il colore è uniforme o negli ingrandimenti. Il rumore in generale nuoce alla qualità della foto.

## Sensori CCD e CMOS

Quando fotografate con una macchina analogica, la luce impressiona la pellicola dando luogo all'immagine. Nella fotografia digitale, la luce colpisce un sensore elettronico composto da pixel. I sensori delle macchine digitali sono

sia del tipo CCD (Chargecoupled device), sia CMOS (Complementary metal oxide semi-conductor). L'immagine passa dal sensore alla memoria digitale.

## **PictBridge**

Si tratta di uno standard per la stampa delle foto. Una stampante e una macchina fotografica con compatibilità PictBridge possono essere collegate tra loro per mezzo di un semplice cavo Usb per stampare le foto senza bisogno di passare attraverso un computer. Tutte le stampanti a getto d'inchiostro e tutte le nuove macchine fotografiche

digitali offrono generalmente compatibilità PictBridge.

## Face detection

La macchina fotografica digitale ha la capacità di riconoscere un volto e di metterlo in risalto al momento dell'inquadratura. Alcune macchine sfuocano lo sfondo per valorizzare maggiormente il ritratto.

## BBS (Best Shot Selector)

Letteralmente è il "selettore dell'immagine migliore", una funzione che conserva solo le foto più nitide. La macchina scatta una decina di foto il più rapidamente possibile, e in seguito seleziona e conserva solo le migliori. Per quanto questa possibilità possa tornare utile, non è efficace quanto l'impiego dello stabilizzatore d'immagine.

## Stabilizzatore d'immagine

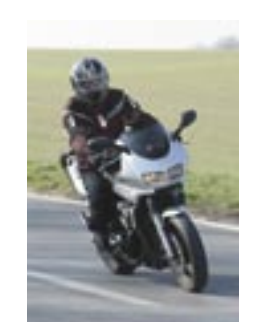

La maggior parte delle foto mosse, lo sono perché la mano del fotografo non è stata abbastanza ferma. È più probabile che l'immagine risulti mossa se c'è poca luce o quando usate lo zoom. Sono rare ma esistono macchine fotografiche dotate di stabilizzatore d'immagine. Attivandolo si ottengono foto più ferme. Uno stabilizzatore ottico è, in linea di principio, più efficace di uno digitale.

Le lenti di conversione sono disponibili per alcuni modelli di macchine digitali. Posizionate sulla lente dell'obiettivo, aumentano l'ampiezza dello zoom, consentendovi di allargare il grandangolo e stringere maggiormente

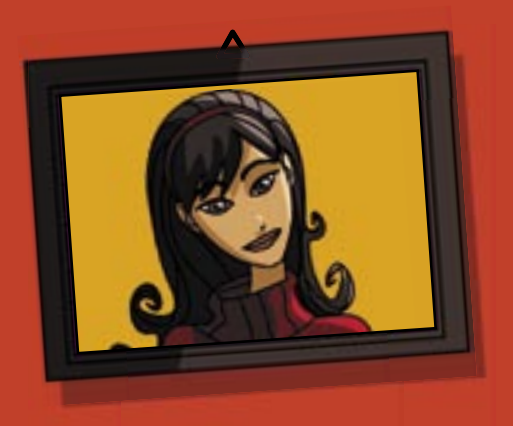

## Altroconsumo vi offre i suoi servizi anche su Internet

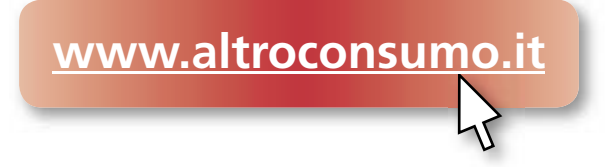

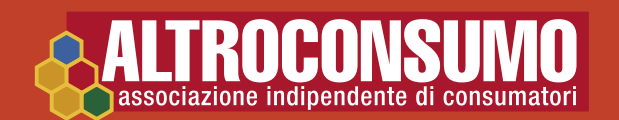